1

# SCRIBE Rentrée 2022

Mise à jour des bases **Importation Annuelle des bases**  $E:Ole$ 

- Comment importer les bases en début d'année ?
- Comment distribuer les codes ?

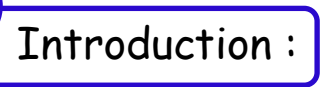

Certains d'entres vous vont devoir importer les nouvelles bases sur Scribe pour la nouvelle année scolaire.

N'ayant pas encore pris de décision "collégiale" sur le département pour utiliser tous et toutes la même procédure, vous allez avoir 2 possibilités :

- **Solution 1 :** on écraser l'ancienne base avec toutes les données et donc repartir sur une nouvelle base pour tous les niveaux et tous les élèves et distribuer de nouveaux mots de passe. (une sauvegarde des fichiers est faites)
- **Solution 2 :** on fait un import qui permettra d'ajouter les nouveaux élèves (6ème …) et de mettre les anciens élèves dans les nouvelles classes (changement de niveau …) et donc de créer des mots de passe pour les nouveaux élèves et d'avoir le choix pour les anciens de leurs laisser ou de le réinitialiser.

Cela dépend donc de votre organisation, de la politique de l'établissement et de la gestion de Scribe sur la première année …

**… dans tous les cas, avant de vous lancer dans l'import initial, assurez-vous auprès de l'administration que les nouvelles bases sont à jours ainsi que les EDT et les groupes afin d'avoir par la suite le moins possible d'ajustements à réaliser.**

2

**Solution 1 -->** on efface la base et on réalise un import :

Cette méthode consiste (comme avec MAGRET) à effacer les données de l'année qui vient de s'écouler et d'implanter une nouvelle base.

Il faudra donc donner un nouveau mot de passe à tous les élèves.

Pour les identifiants, les anciens élèves devraient retrouver les mêmes, il faudra les donner pour les nouveaux élèves : déménagement ou 6<sup>ème</sup>.

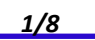

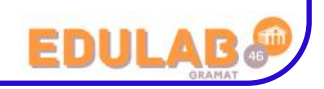

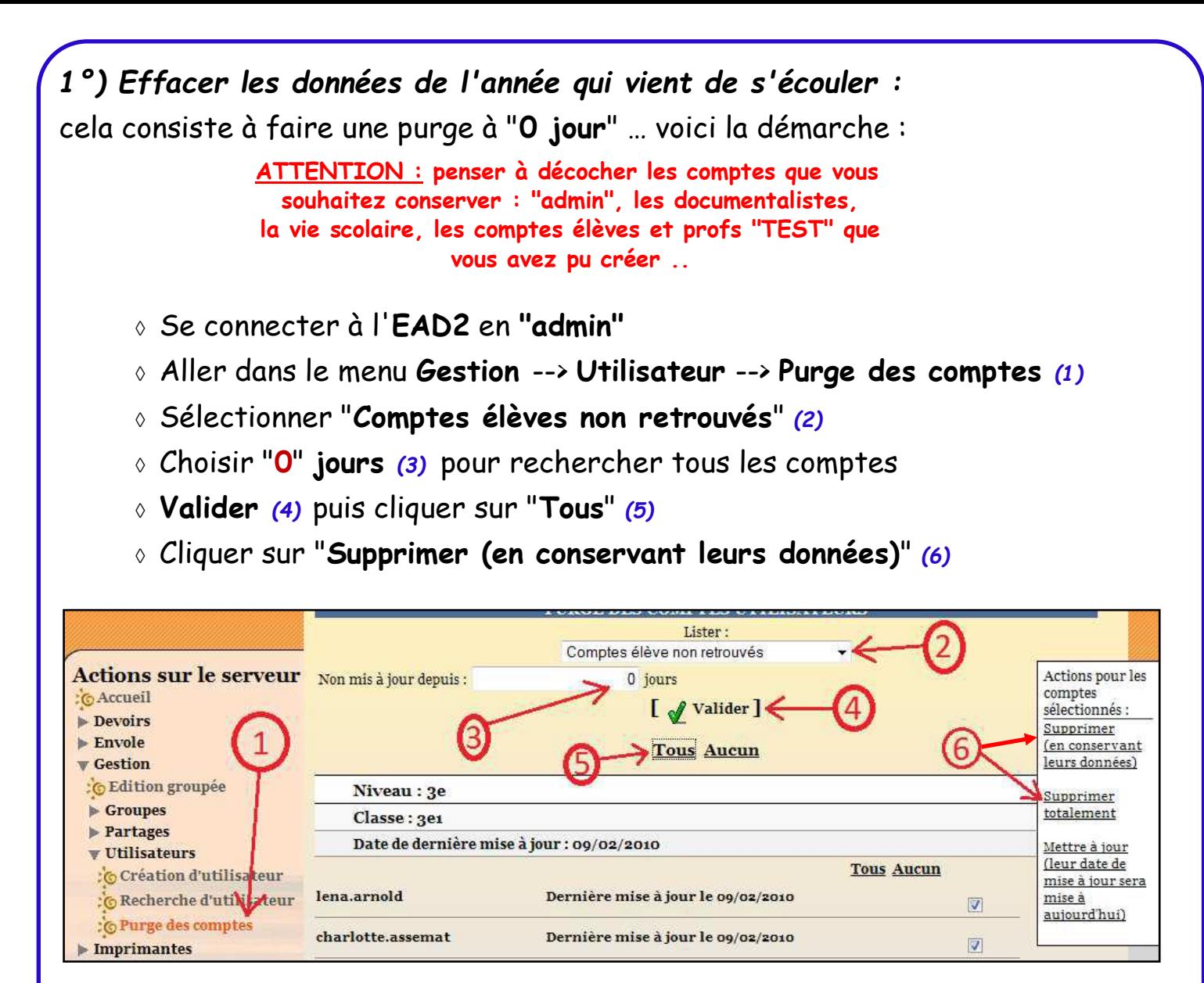

#### *RAPPEL :*

- Le principe de fonctionnement de l'outil de purge des comptes est **d'afficher les comptes utilisateurs qui n'ont pas été modifiés/retrouvés depuis un nombre de jours défini.**
- L'outil permet également de mettre en valeur les comptes susceptibles d'être des **doublons** (Homonymes).

*Les actions possibles sur les comptes sélectionnés sont :*

- **supprimer (en conservant leurs données) :** suppression des comptes et sauvegardes de leurs données dans /home/recyclage/<année>/ ;
- **supprimer totalement :** suppression des comptes et de leurs données ;
- **mettre à jour (leur date de mise à jour sera mise à aujourd'hui) :** les comptes n'apparaîtront plus dans la liste.

*… Répéter l'opération pour les comptes des enseignants.*

#### *2°) Préparer les bases pour l'import :*

(vérifier auprès de l'administration que les nouvelles bases sont à jours).

*lien vers la procédure :* **[créer\\_fichiers\\_ac](http://eole.ac-dijon.fr/documentations/2.6/completes/HTML/ModuleScribe/co/95-SIECLE-Sts.html)-Dijon.fr**

*lien vers le tuto :* **[import initial](https://garenne.mon-ent-occitanie.fr/lectureFichiergw.do?ID_FICHIER=51610)**

*TUTO administrateur 08/2022 - V1 2/8*

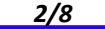

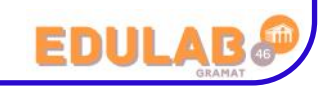

### *Les fichiers SIECLE/STS :*

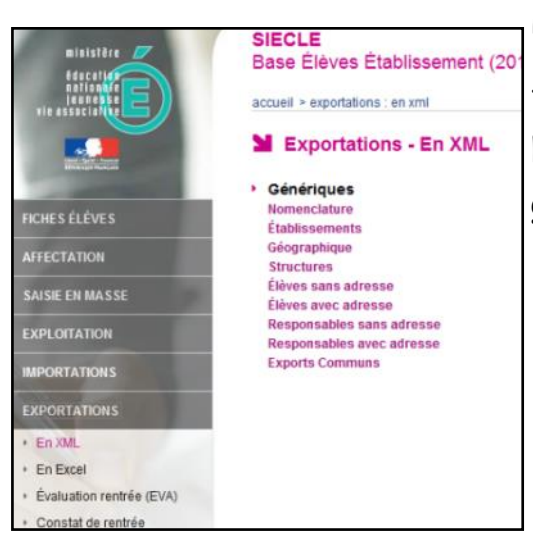

Pour l'importation des comptes élèves et responsables, il faut récupérer **quatre fichiers XML compressés** parmi ceux proposés dans les "**Exports XML génériques**" de l'application **SIECLE** (ex Sconet).

- PExportXML ElevesSansAdresses.zip
- ExportXML Nomenclature.zip
- ExportXML ResponsablesAvecAdresses.zip
- PExportXML Structures.zip

Pour l'importation des comptes professeurs et personnel administratifs, il faut télécharger **un fichier XML depuis les "Exports"' de l'application STS-Web.** Ce fichier est de la forme :

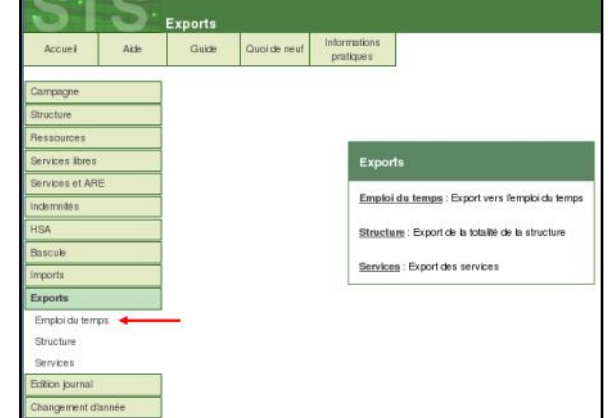

 $\bullet$  **A** sts emp <rne etablissement> <année>.xml

#### *3°) Réaliser l'import initial :*

Suivre le tuto ["SCRIBE importer utilisateurs"](https://garenne.mon-ent-occitanie.fr/lectureFichiergw.do?ID_FICHIER=51610) à partir de la page 3.

… quelques remarques ...

\*Choisir "Elèves seulement" (on n'aura pas besoin du fichier "responsable …")

\*Quota disque : soit, suivant l'espace sur le serveur et le nombre d'élèves que vous avez, 500 Mo à 1 ou 2 Go pour commencer, il sera toujours possible de le modifier à tous moments … soit on le laisse à "0" il faudra régulièrement vérifier que les élèves n'abusent pas …

#### \*Profil "**Itinérant**"

… Une fois les différents paramètres définis, on peut télécharger les fichiers :

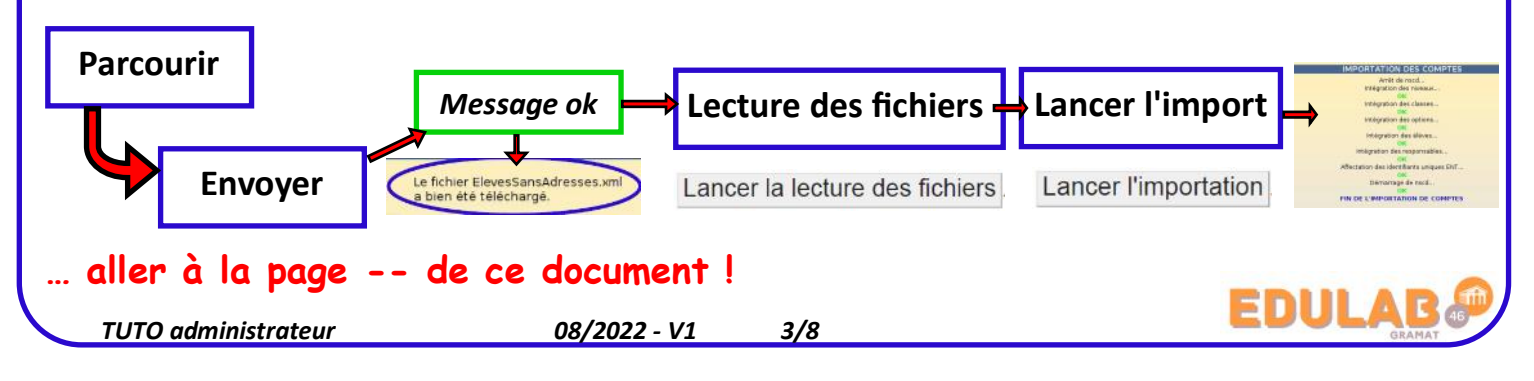

**Solution 2 -->** mise à jour de la base de l'année précédente :

*1°) Préparer les bases pour l'import :*

(vérifier auprès de l'administration que les nouvelles bases sont à jours)

*lien vers la procédure :* **[créer\\_fichiers\\_ac](http://eole.ac-dijon.fr/documentations/2.6/completes/HTML/ModuleScribe/co/95-SIECLE-Sts.html)-Dijon.fr**

*lien vers le tuto :* **[import initial](https://garenne.mon-ent-occitanie.fr/lectureFichiergw.do?ID_FICHIER=51610)**

3

4

**… suivre la procédure sur la page précédente !!!**

#### *2°) Réaliser l'import initial :*

**… suivre la procédure du point 3°) de la page précédente !!!**

#### *3°) Procéder à la purge des comptes :*

Pour cette purge, on va suivre la même procédure que pour "Effacer les données de l'année qui vient de s'écouler" *[point1°) de la page 2]* en changeant juste un paramètre :

Choisir "**1**" **jours** *(3)* pour rechercher tous les comptes.

*Cela va permettre d'afficher tous les élèves que l'outil n'aura pas retrouvé en comparant la nouvelle base avec l'ancienne base --> donc les élèves de 3ème qui sont partis ou encore les élèves qui ont déménagé …*

Ensuite, choisir l'action à effectuer pour supprimer ces élèves …

#### **Différents contrôles et ajustements à réaliser** :

#### *1°) Éditer les mots de passe :*

Suite à un import initial, il est possible de retrouver les nouveaux mots de passe qui sont sous la forme : **&qAGB6\$]** 

*Voici le lien vers le tuto pour retrouver ce fichier :* **[Lister les mots de passe](https://garenne.mon-ent-occitanie.fr/lectureFichiergw.do?ID_FICHIER=51605)**

*Pour simplifier la première connexion des élèves, on vous conseille de définir un mots de passe identique pour tous les élèves avec évidemment obligation de le modifier à la première connexion.*

#### *Les différentes configurations possibles :*

- Changer les MdP pour tous les élèves.
- Changer les MdP pour les nouveaux et garder les mêmes pour les anciens … (au risque qu'ils les aient oubliés …)

#### *lien vers le tuto :* **[Changer mots de passe groupes](https://garenne.mon-ent-occitanie.fr/lectureFichiergw.do?ID_FICHIER=51606)**

*Prévoir lors de la prérentrée l'organisation pour distribuer ces mots de passe.*

*TUTO administrateur 08/2022 - V1 4/8*

#### *2°) Permettre aux collègues de créer des groupes :* Il est possible que certains collègues réalisent des activités en groupes avec les élèves (salle informatique, Technologie, Science, labo, atelier …). À ce moment là il faut leurs donner les droits de créer les groupes … ils VOUS ÊTES CONNECTÉ(E) EN TANT QUE PROF\_ADMIN **Déconnexion** doivent avoir le rôle de "Prof\_admin" pour cette ou ces classes. *lien vers le tuto (page 3) :* **[Accès et rôles PROF](https://garenne.mon-ent-occitanie.fr/lectureFichiergw.do?ID_FICHIER=51602) ADMINISTRATION DE CLASSES ADMINISTRATION DE GROUPES** *3°) … Les autres paramètres :* **GROUPES** … sur le même principe, suivre les détails du tuto "accès et rôles PROF" pour ajuster **MATIERES ENSEIGNEES** suivant les besoins. **EQUIPES PEDAGOGIQUES GROUPES SPECIAUX** *4°) Vérifier un compte :* Pour vérifier les données d'un utilisateur, faire une "Recherche d'utilisateur" : **--> Gestion --> Utilisateurs --> Recherche d'utilisateur**

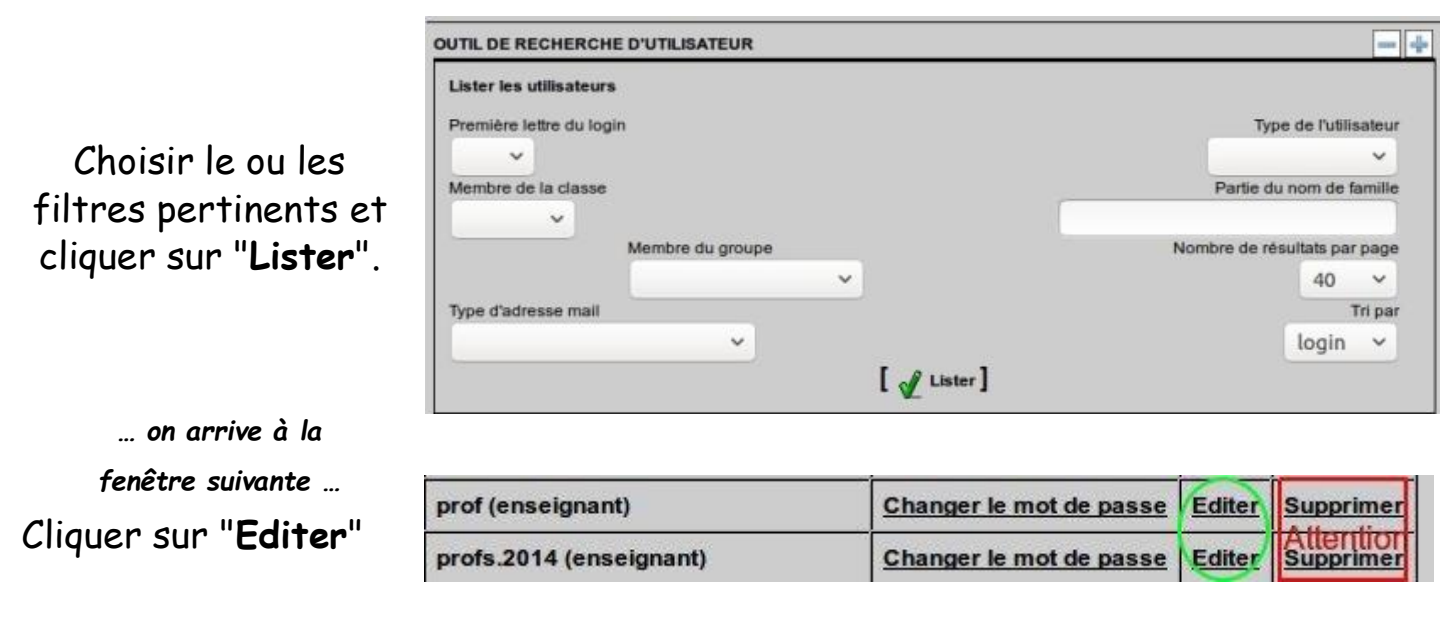

*… il vous est ensuite possible de vérifier (et modifier) les données de l'utilisateur.*

## *5°) Créer certains comptes :*

*TUTO administrateur 08/2022 - V1 5/8*

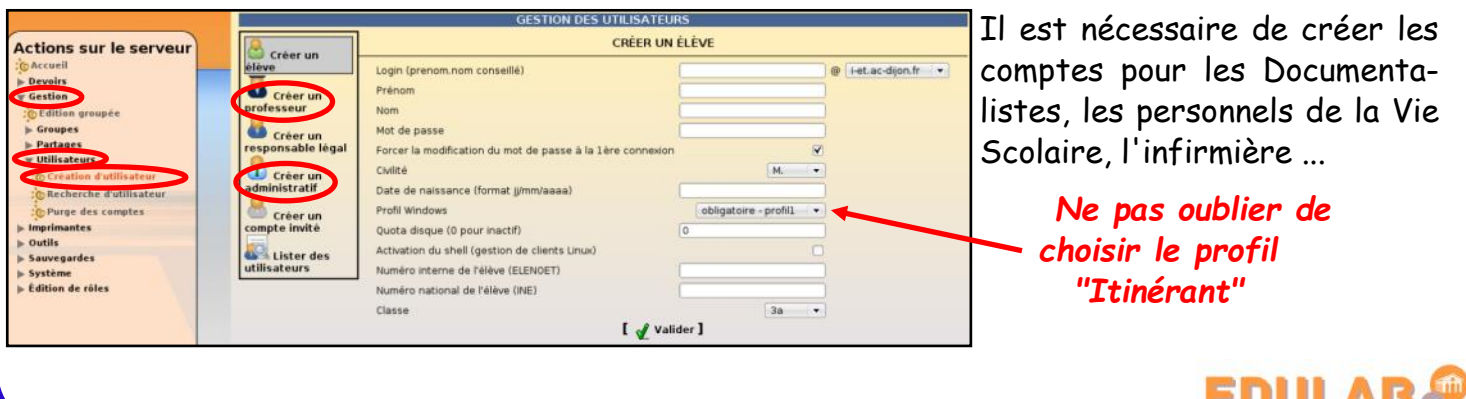